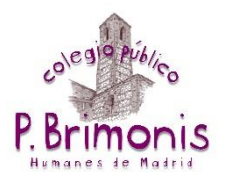

## **INSERTAR UN ENLACE**

1. Primero debemos copiar la URL o dirección de internet de la página a enlazar. Para ello pinchamos con el botón derecho del ratón en la barra de direcciones y en "Copiar".

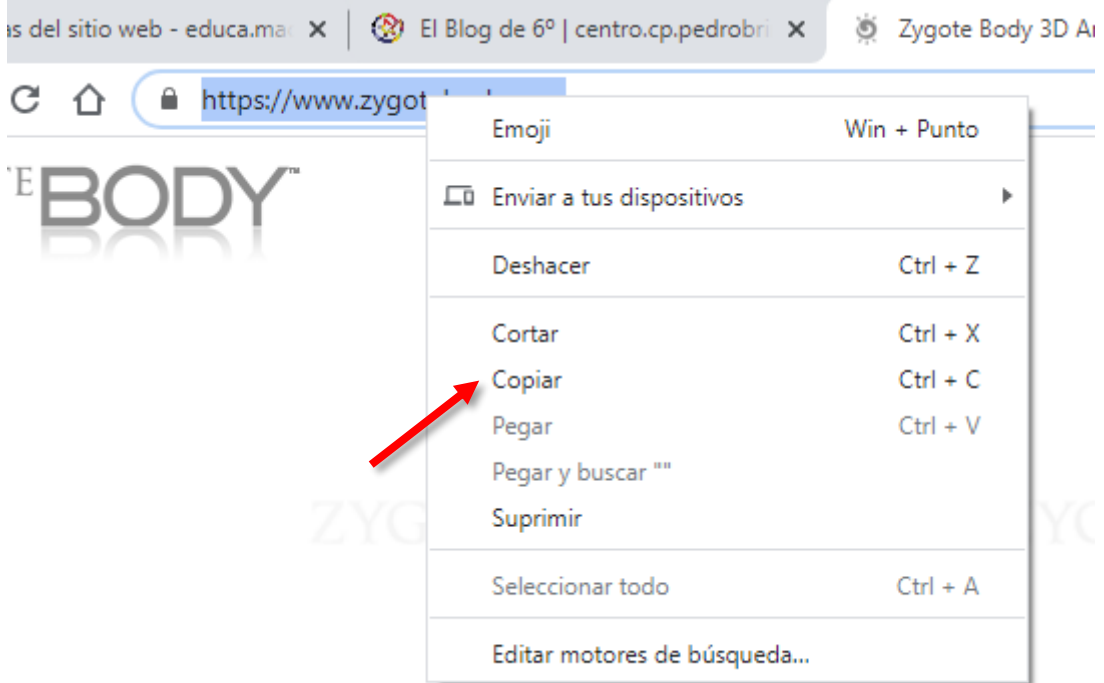

2. Ahora nos vamos a nuestra entrada y creamos nuestro enlace. Necesitaremos escribir alguna palabra que contendrá dicho enlace, "ENLACE" o "AQUÍ", por ejemplo. También podemos insertar el enlace en una imagen de la misma manera.

Seleccionamos nuestra palabra o imagen y pinchamos en el botón "Insertar/Editar vínculo".

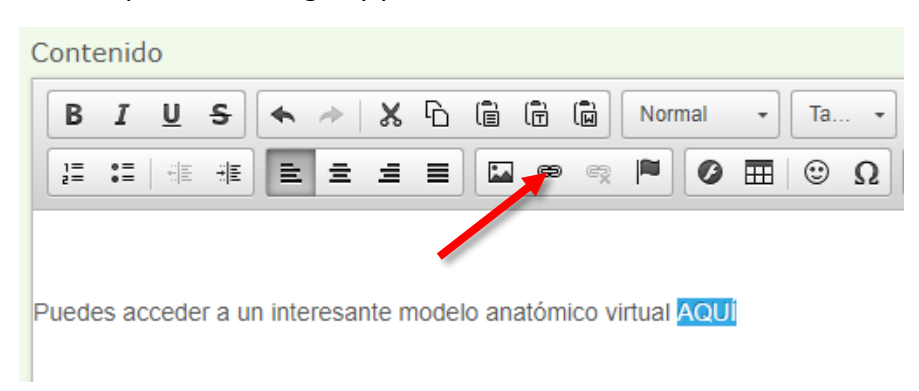

3. En el campo "URL" pinchamos con el botón derecho y en "Pegar".

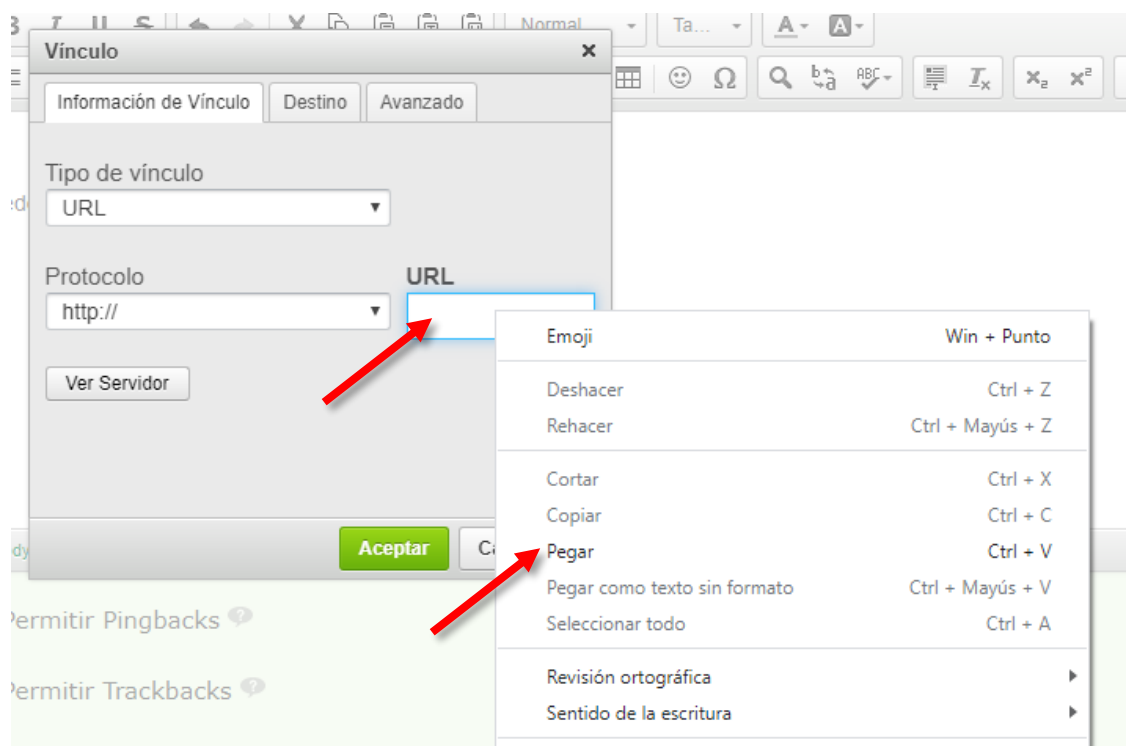

4. A continuación pinchamos en la pestaña "Destino" y en "Nueva ventana" para que al pinchar en el enlace nos aparezca una ventana nueva en el navegador y permanezca abierta la web del Blog.

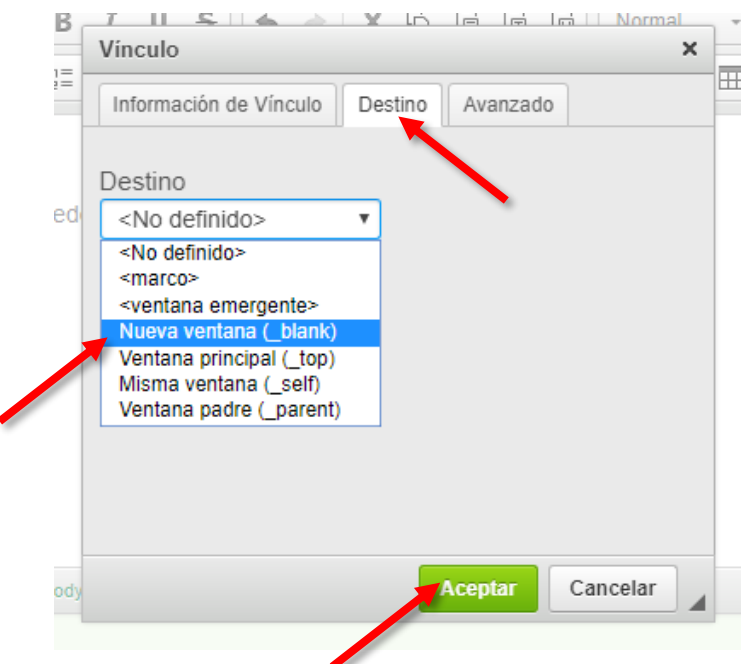

5. Pinchamos en el botón verde "Aceptar" y ya tenemos nuestro vínculo creado.